## **CÓMO CONSULTAR EL CENTRO ADJUDICADO PARA EL CURSO 2023/2024**

Entrar en la plataforma Educamos con las claves de la madre o del padre y seguir estos pasos:

## 1º Acceder a "Secretaría Virtual"

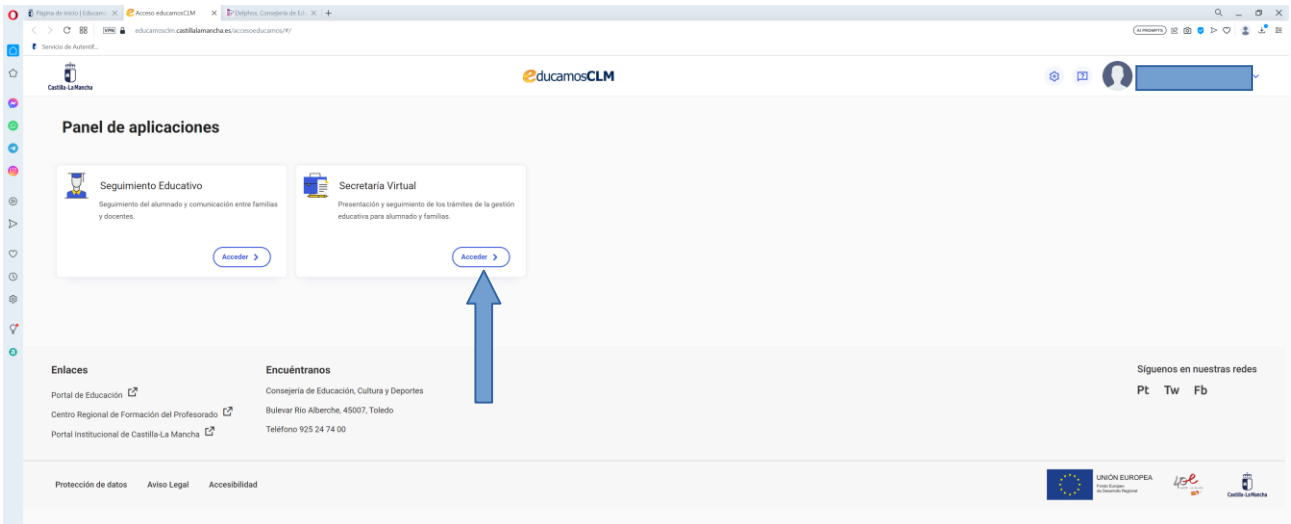

## 2º Acceder a "Cómo van mis trámites"

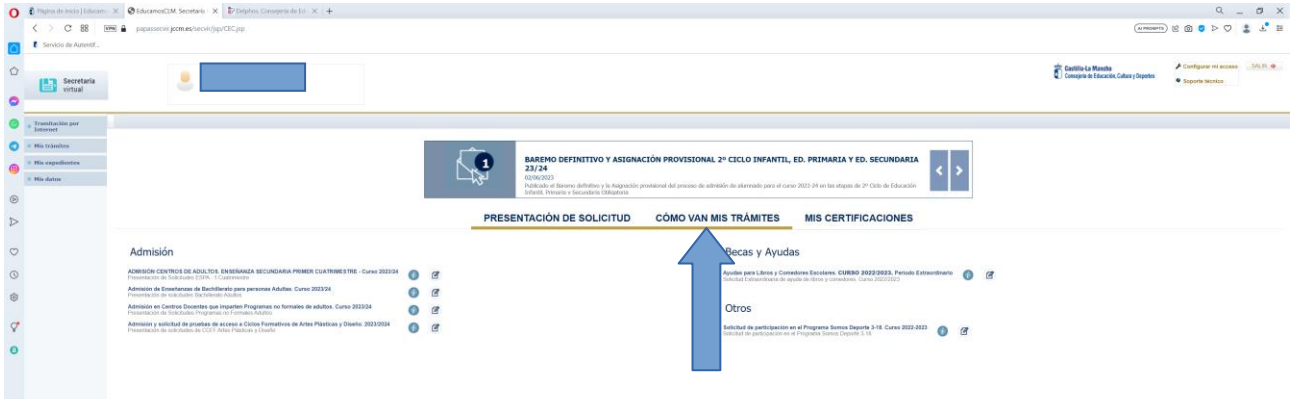

3º Se verá el listado de solicitudes del alumno.

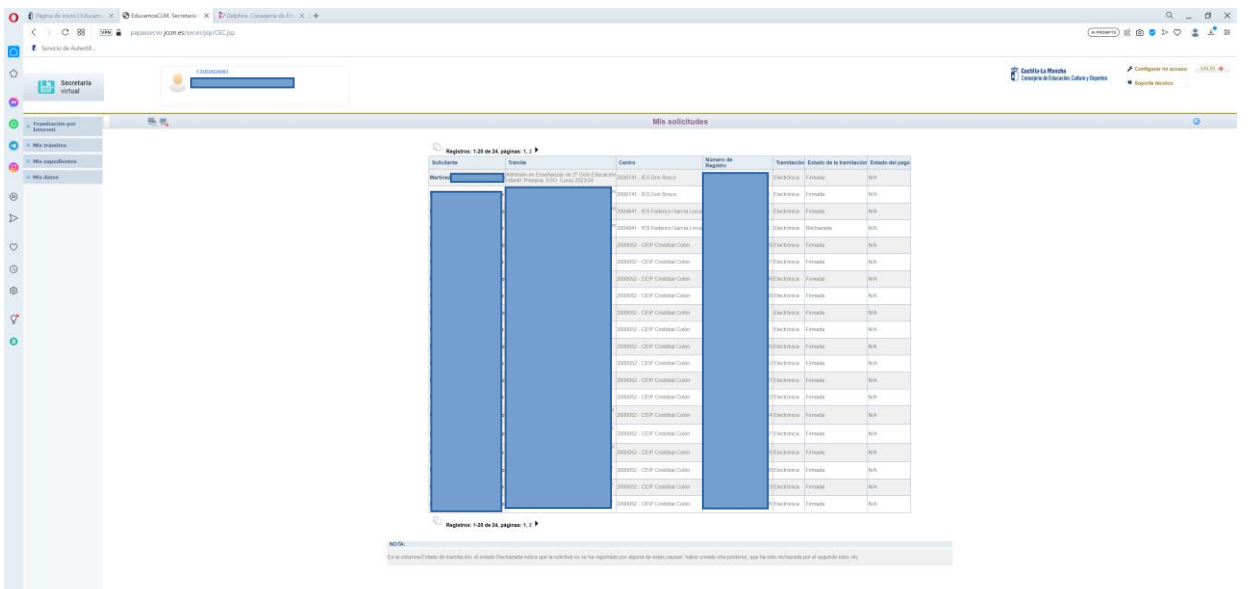

## 4º Pinchar en "Datos de la solicitud"

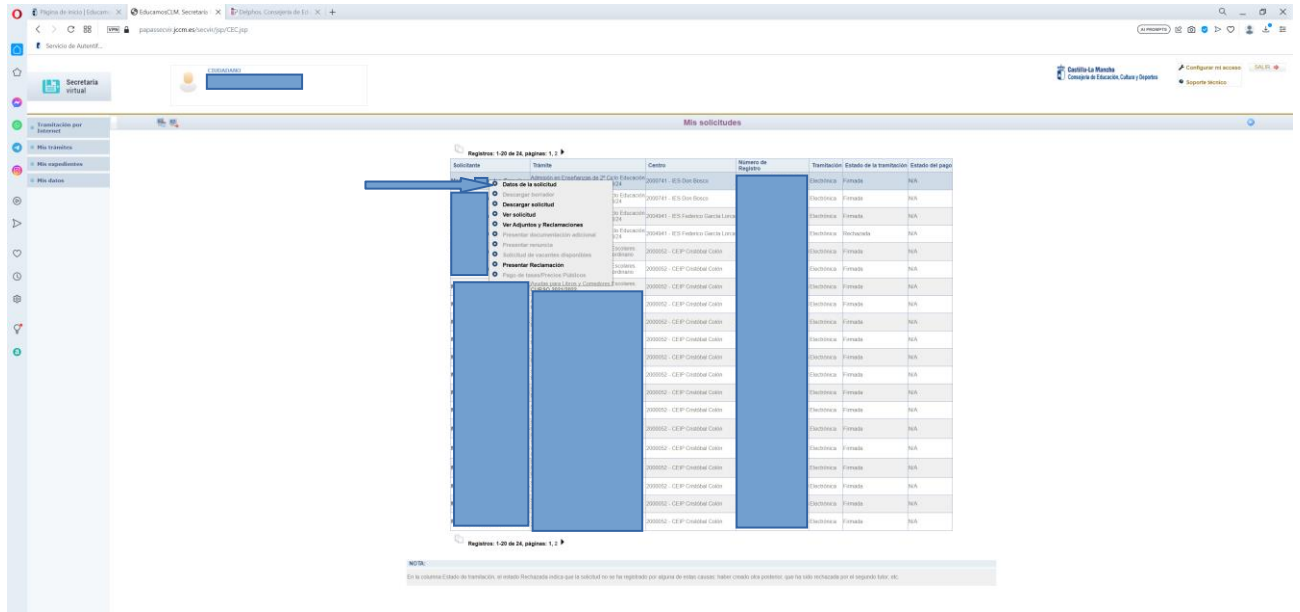

5º En la parte de abajo se encuentra el Centro adjudicado

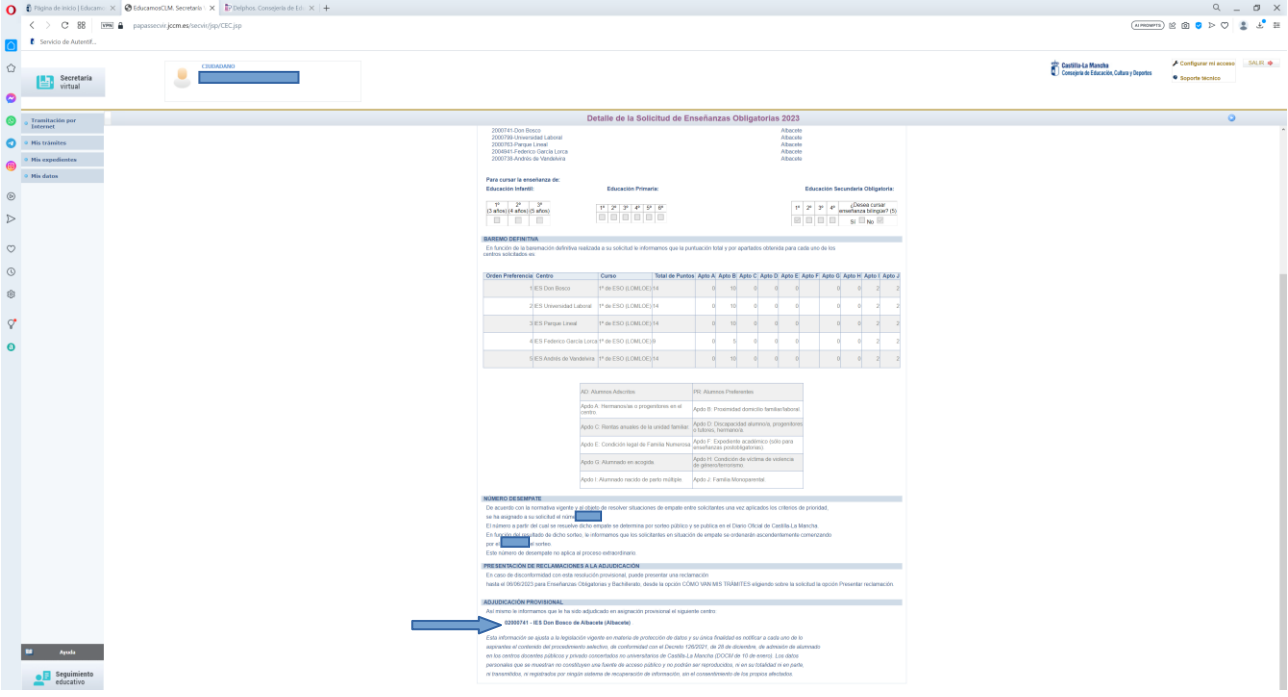